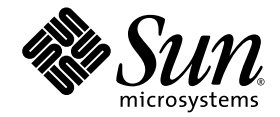

# Notes de version du logiciel serveur Sun Ray<sup>™</sup> 4.0

pour le système d'exploitation Solaris<sup>™</sup>

Sun Microsystems, Inc. www.sun.com

N˚ de référence : 33820-2011-10 Septembre 2007, révision A

Copyright 2002-2007 Sun Microsystems, Inc., 4150 Network Circle, Santa Clara, California 95054, U.S.A. Tous droits réservés.

Sun Microsystems, Inc. détient les droits de propriété intellectuelle relatifs à la technologie incorporée dans le produit décrit dans ce document.<br>En particulier, et sans limitation aucune, ces droits de propriété intelle à l'adresse http://www.sun.com/patents et un ou plusieurs brevets supplémentaires ou demandes de brevet en instance aux États-Unis et dans d'autres pays.

Ce document et le produit afférent sont exclusivement distribués avec des licences qui en restreignent l'utilisation, la copie, la distribution et la décompilation. Aucune partie de ce produit ou document ne peut être reproduite sous aucune forme, par quelque moyen que ce soit, sans l'autorisation préalable et écrite de Sun et de ses bailleurs de licence, le cas échéant.

Les logiciels détenus par des tiers, y compris la technologie relative aux polices de caractères, sont protégés par copyright et distribués sous licence par des fournisseurs de Sun.

Des parties de ce produit peuvent être dérivées des systèmes Berkeley BSD, distribués sous licence par l'Université de Californie. UNIX est une marque déposée aux États-Unis et dans d'autres pays, distribuée exclusivement sous licence par X/Open Company, Ltd.

Sun, Sun Microsystems, le logo Sun, Sun Ray, Sun WebServer, Sun Enterprise, Ultra, UltraSPARC, SunFastEthernet, Sun Quad FastEthernet, Java, JDK, HotJava et Solaris sont des marques de fabrique ou des marques déposées de Sun Microsystems, Inc. aux États-Unis et dans d'autres pays. Toutes les marques SPARC sont utilisées sous licence et désignent des marques de fabrique ou des marques déposées de SPARC<br>International, Inc., aux États-Unis et dans d'autres pays. Les produits portant les marques d développée par Sun Microsystems, Inc.

Netscape est une marque de fabrique de Netscape Communications Corporation aux États-Unis et dans d'autres pays.

L'interface graphique utilisateur d'OPEN LOOK et Sun™ a été développée par Sun Microsystems, Inc. à l'intention des utilisateurs et détenteurs de licences. Sun reconnaît les efforts de pionniers de Xerox en matière de recherche et de développement du concept des interfaces graphique ou visuelle utilisateur pour l'industrie informatique. Sun détient une licence non exclusive de Xerox sur l'interface graphique utilisateur (IG) Xerox, cette licence couvrant également les détenteurs de licences Sun qui mettent en place des IG OPEN LOOK et se conforment par ailleurs aux contrats de licence écrits de Sun.

L'utilisation, la duplication ou la divulgation de ce logiciel par le Gouvernement des États-Unis sont soumises aux restrictions énoncées dans les contrats de licence de Sun Microsystems, Inc., ainsi qu'aux dispositions applicables des DFARS 227.7202-1(a) et 227.7202-3(a) (1995), DFARS<br>252.227-7013(c)(1)(ii) (Oct. 1998), FAR 12.212(a) (1995), FAR 52.227-19 ou FAR 52.

LA DOCUMENTATION EST FOURNIE « EN L'ÉTAT » ET TOUTE AUTRE CONDITION, DÉCLARATION ET GARANTIE, EXPRESSE OU TACITE, EST FORMELLEMENT EXCLUE, DANS LA MESURE AUTORISÉE PAR LA LOI EN VIGUEUR, Y COMPRIS NOTAMMENT TOUTE GARANTIE IMPLICITE RELATIVE À LA QUALITÉ MARCHANDE, À L'APTITUDE À UNE UTILISATION PARTICULIÈRE OU À L'ABSENCE DE CONTREFAÇON.

# Table des matières

[Plates-formes prises en charge](#page-4-0) 1 [Patchs requis pour Solaris Trusted Extensions](#page-5-0) 2 [Nouveautés](#page-5-1) 2 [Nouvelle IG d'administration](#page-5-2) 2 [Nouvelle OSD](#page-6-0) 3 [IG contextuelle optionnelle](#page-6-1) 3 [Prise en charge intégrée du VPN](#page-6-2) 3 [Prise en charge de PC/SC-lite](#page-7-0) 4 [Mode Kiosque \(accès contrôlé\)](#page-7-1) 4 [Prise en charge des périphériques de passerelle NAT](#page-7-2) 4 [Améliorations apportées à l'IG d'auto-enregistrement](#page-7-3) 4 [Fonctions prises en charge par Trusted Extensions](#page-8-0) 5 [Modifications par rapport aux versions antérieures](#page-8-1) 5 [utgstatus](#page-8-2) 5 [Fonctions supprimées ou désapprouvées](#page-8-3) 5 [API SCF \(Smart Card Framework\)](#page-8-4) 5 [Options de suspension et de reprise de la commande](#page-8-5) utsession 5 [Problèmes connus et limitations](#page-9-0) 6

[Problèmes liés à l'IG](#page-9-1) 6

[Erreur de mémoire saturée pour Apache Tomcat \(BugID](#page-9-2) 6558040) 6

[Accès à distance \(BugID 6508069\)](#page-10-0) 7

[Mise à niveau de l'IG d'administration \(BugID 6572246\)](#page-10-1) 7

[IG d'auto-enregistrement \(BugID 6533780 et 6538083\)](#page-10-2) 7

[SunMC \(BugID 6507891\)](#page-11-0) 8

[Zones Solaris 10](#page-11-1) 8

[Problèmes liés à Solaris Trusted Extensions](#page-11-2) 8

[Problèmes liés aux périphériques](#page-11-3) 8

[Problèmes liés à](#page-12-0) xscreensaver 9

[IG de](#page-12-1) utsettings dans Trusted JDS 9

[Problèmes liés à l'installation, la configuration et la mise à niveau](#page-13-0) 10

[Réinitialisation avant l'exécution des commandes](#page-13-1) **utadm** et **utconfig** 10

[Problèmes de clavier](#page-13-2) 10

[Touches Alt et méta](#page-13-3) 10

[Fonctions XKB sur une deuxième unité de bureau \(BugID](#page-13-4) 6267227) 10

[Répétition automatique \(BugID](#page-13-5) 6244200) 10

[Problèmes liés au mode Kiosque](#page-14-0) 11

[Définition correcte du type de l'application Kiosque \(BugID](#page-14-1) 6533804) 11

[Blocage de sessions possible après la migration des données CAM](#page-14-2) 11

[Désactivation de la stratégie Kiosque suite à la déconfiguration du mode](#page-15-0)  [Kiosque](#page-15-0) 12

[Xinerama](#page-15-1) 12

[Problèmes de stockage](#page-15-2) 12

[Problèmes de localisation](#page-16-0) 13

[Version portugaise](#page-16-1) 13

[Message d'accueil de connexion NCSM \(BugID 6561238\)](#page-16-2) 13

# Notes de version du logiciel serveur Sun Ray pour Solaris

# <span id="page-4-0"></span>Plates-formes prises en charge

Le logiciel serveur Sun Ray 4.0 pour Solaris est conçu pour être exécuté sur les systèmes d'exploitation suivants disposant des serveurs Solaris SPARC et x86 :

- Solaris 10 11/06 SPARC et X86
- Solaris 10 11/06 SPARC et X86 avec Trusted Extensions

Le [TABLEAU](#page-4-1) 1 indique quelles versions du logiciel serveur Sun Ray sont compatibles avec les différentes versions des systèmes d'exploitation.

| Logiciel serveur<br>Sun Ray | Solaris 8                                                          | Solaris 9                                                           | Solaris 10                       | <b>Trusted Solaris</b>                                                        |
|-----------------------------|--------------------------------------------------------------------|---------------------------------------------------------------------|----------------------------------|-------------------------------------------------------------------------------|
| 3                           | Solaris 8, Update<br>7 ou version<br>ultérieure<br>(Solaris 82/02) | Solaris 9 Update<br>5 ou version<br>ultérieure<br>(Solaris 9 12/03) |                                  | Trusted Solaris 8<br>SPARC (7/03)                                             |
| 3.1                         | Solaris 8 Update<br>7 ou version<br>ultérieure<br>(Solaris 82/02)  | Solaris 9 Update<br>7 ou version<br>ultérieure<br>(Solaris 99/04)   | SPARC et x86<br>(Solaris 103/05) | Trusted Solaris 8<br>SPARC (7/03)<br><b>Trusted Solaris 8</b><br>SPARC (2/04) |
| 4.0                         |                                                                    |                                                                     | Solaris 10 11/06<br>SPARC et x86 | Solaris 10 11/06<br>SPARC et x86 avec<br>Solaris Trusted<br>Extensions        |
|                             |                                                                    |                                                                     |                                  |                                                                               |

<span id="page-4-1"></span>**TABLEAU 1** Versions du logiciel serveur Sun Ray comparées aux versions des systèmes d'exploitation

# <span id="page-5-0"></span>Patchs requis pour Solaris Trusted Extensions

Dans un environnement Solaris Trusted Extensions, les patchs suivants doivent être installés avant le logiciel Sun Ray. Ils sont disponibles sur le site Web SunSolve™.

**TABLEAU 2** Patchs requis pour Trusted Extensions

| <b>Plate-forme</b> | Numéros de patchs                                                |  |  |
|--------------------|------------------------------------------------------------------|--|--|
| SPARC.             | 120011-14, 125533-02, 126450-01, 126363-01, 126365-01            |  |  |
| x86                | 120012-14, 125534-02, 126451-01, 126364-01, 126366-01, 125720-09 |  |  |

**Remarque –** Une fois les patchs 120011-14 (SPARC) et 120012-14 (x86) installés, appliquez la solution suivante afin d'éviter de rencontrer des problèmes liés à NSCD.

Mettez à jour le fichier /etc/nsswitch.conf en insérant la chaîne xxxx à la fin de la ligne comme décrit ci-dessous :

```
 passwd: files xxxx
```
ou, avec LDAP :

```
passwd: files ldap xxxx
```
# <span id="page-5-1"></span>Nouveautés

Le logiciel serveur Sun Ray 4.0 pour Solaris propose les nouvelles fonctions suivantes :

## <span id="page-5-2"></span>Nouvelle IG d'administration

L'IG d'administration de Sun Ray a été réécrite pour la version 4.0. Elle s'appuie sur la technologie JSF (Java Server Faces) pour générer de manière dynamique le rendu d'une interface d'administration Web compatible avec les produits Sun les plus courants. La logique de rendu utilisée dans les versions antérieures, qui s'appuyait sur le concept CGI, a été complètement abandonnée.

# <span id="page-6-0"></span>Nouvelle OSD

Les icônes OSD (On Screen Display) ont été révisées afin de décrire plus clairement la connectivité et d'autres problèmes ; toutefois, les codes d'icônes et les codes DHCP restent inchangés. Ils sont décrits dans les tableaux B-1 et B-2 du *Guide de l'administrateur du logiciel serveur Sun Ray 4.0*.

## <span id="page-6-1"></span>IG contextuelle optionnelle

L'interface graphique contextuelle permet de spécifier les paramètres de configuration réseau d'une unité de bureau Sun Ray à l'aide du clavier connecté. Elle est décrite au chapitre 7 du *Guide de l'administrateur du logiciel serveur Sun Ray 4.0*.

Bien que cette fonction puisse s'avérer pratique dans certaines implémentations, notamment lorsque des employés se servent d'unités de bureau Sun Ray pour accéder au site Web de leur entreprise depuis leur domicile, elle peut être non souhaitable dans d'autres environnements. C'est pourquoi SRSS 4.0 contient deux versions du microprogramme des unités de bureau.

■ La version par défaut du microprogramme est installée à l'emplacement standard : /opt/SUNWut/lib/firmware

Cette version ne contient pas la fonction de configuration locale. Les mécanismes d'installation standard faisant appel à utadm et utfwadm installent la version par défaut.

■ Le microprogramme de la version configurable est installé à l'emplacement suivant : /opt/SUNWut/lib/firmware\_gui

Pour utiliser le microprogramme comprenant la configuration, l'administrateur doit d'abord l'installer en exécutant utfwadm à l'aide de l'option -f.

# <span id="page-6-2"></span>Prise en charge intégrée du VPN

Le logiciel serveur Sun Ray et les microprogrammes les plus récents proposent aux utilisateurs distants une solution VPN ne nécessitant pas de routeurs VPN distincts. Il requiert toutefois l'utilisation de passerelles Cisco prenant en charge le protocole Cisco EasyVPN sur le réseau de l'entreprise. Il nécessite également la présence du microprogramme d'IG contextuelle optionnel.

La prise en charge intégrée du VPN est uniquement disponible sur les unités de bureau Sun Ray 2 :

- Sun Ray 2
- Sun Ray 2FS
- Sun Ray 270

# <span id="page-7-0"></span>Prise en charge de PC/SC-lite

Le logiciel serveur Sun Ray prend en charge l'API PC/SC-lite conforme aux normes du secteur pour activer l'accès aux cartes à puce et aux lecteurs de cartes à puce connectés aux unités de bureau Sun Ray.

PC/SC-lite 1.0 est disponible sur le centre de téléchargement de Sun. Pour obtenir des instructions d'installation et d'autres informations, reportez-vous au document *PC/SC-lite 1.0 Release Notes*.

# <span id="page-7-1"></span>Mode Kiosque (accès contrôlé)

L'ancienne fonctionnalité de mode d'accès contrôlé (CAM, Controlled Access Mode) a été remplacée par le mode Kiosque. Il est possible d'écraser la stratégie du mode Kiosque pour le jeton de carte à puce d'un utilisateur ou pour le pseudo-jeton d'une unité de bureau. Pour plus d'informations à ce sujet, reportez-vous au chapitre 10 du *Guide de l'administrateur du logiciel serveur Sun Ray pour Solaris*.

Les instructions de conservation des anciennes données de configuration CAM et de conversion vers le nouveau mode Kiosque sont disponibles dans le *Guide d'installation et de configuration du logiciel serveur Sun Ray 4.0 pour Solaris*.

# <span id="page-7-2"></span>Prise en charge des périphériques de passerelle **NAT**

Les périphériques sont pris en charge lorsque l'unité de bureau Sun Ray est installée derrière une passerelle NAT.

# <span id="page-7-3"></span>Améliorations apportées à l'IG d'autoenregistrement

Dans cette version, l'IG d'auto-enregistrement a été améliorée à des fins de compatibilité avec l'authentification PAM. Pour plus d'informations, reportez-vous aux pages de manuel pam et pam.conf. L'IG d'auto-enregistrement fait appel au nom de service PAM *utselfreg*. Aucune configuration PAM spécifique n'est ajoutée au fichier /etc/pam.conf pour ce service. Elle bascule donc par défaut sur l'*autre* service PAM, comme décrit sur la page de manuel pam.conf.

## <span id="page-8-0"></span>Fonctions prises en charge par Trusted Extensions

Les fonctions suivantes de SRSS 4.0 sont prises en charge sous Solaris 10 assorti des Trusted Extensions :

- installation et configuration de SRSS ;
- son ;
- espace de stockage ;
- cartes à puce authentifiées.

# <span id="page-8-1"></span>Modifications par rapport aux versions antérieures

#### <span id="page-8-2"></span>utgstatus

À partir de la version actuelle, la commande utgstatus affiche uniquement des informations sur le serveur pour les hôtes de confiance.

# <span id="page-8-3"></span>Fonctions supprimées ou désapprouvées

## <span id="page-8-4"></span>API SCF (Smart Card Framework)

L'API SCF propriétaire de Sun a été retirée de la version 4.0 de SRSS.

## <span id="page-8-5"></span>Options de suspension et de reprise de la commande utsession

Les options de suspension  $(-s)$  et de reprise  $(-r)$  de /opt/SUNWut/sbin/utsession ont été retirées de cette version.

# <span id="page-9-0"></span>Problèmes connus et limitations

## <span id="page-9-1"></span>Problèmes liés à l'IG

### <span id="page-9-2"></span>Erreur de mémoire saturée pour Apache Tomcat (BugID 6558040)

Apache Tomcat est exécuté au sein de la machine virtuelle Java de l'environnement d'exécution Java. La machine virtuelle Java peut être exécutée en tant que machine virtuelle client ou serveur. En général, la machine virtuelle serveur réserve davantage de mémoire et démarre plus lentement que l'équivalent client, mais elle fonctionne aussi plus rapidement que cette dernière de manière globale.

L'exécution de Tomcat sur la machine virtuelle client peut générer des problèmes de saturation de mémoire sur certains systèmes. Si vous rencontrez ce type de problème lorsque vous accédez à l'IG d'administration, configurez explicitement Tomcat pour qu'il exécute l'IG d'administration sur la machine virtuelle serveur :

**1. Modifiez la propriété** jre.options **incluse dans le fichier** webadmin.conf **(voir** /etc/opt/SUNWut/webadmin/webadmin.conf**) de la manière suivante :**

jre.options=-server

**2. Redémarrez l'IG d'administration pour appliquer le nouveau paramètre :**

/opt/SUNWut/lib/utwebadmin restart

**Remarque –** Si votre système est une machine serveur (équipée d'au moins deux CPU et de deux Go de mémoire physique), la machine virtuelle serveur sera automatiquement utilisée et ce, même si vous ne configurez pas ce paramètre. Pour plus d'informations, consultez :

<http://java.sun.com/j2se/1.5.0/docs/guide/vm/server-class.html>

## <span id="page-10-0"></span>Accès à distance (BugID 6508069)

La désactivation de l'accès à distance peut générer une page vide.

La commande utconfig -w vous permet d'activer ou de désactiver l'accès à distance à l'IG d'administration. Si cette fonction est désactivée (configuration par défaut), vous devez accéder à l'IG d'administration via [http://hôte-local:1660](http://h�te-local:1660ouhttp://127.0.0.1:1660)  [ou http://127.0.0.1:1660](http://h�te-local:1660ouhttp://127.0.0.1:1660).

L'utilisation de <http://<nom-serveur>:1660> se solde par un échec dans ce cas et entraîne l'affichage d'une page de navigateur vide. Si vous souhaitez accéder à l'IG d'administration via <http://<nom-serveur>:1660>, vous devez activer l'accès à distance.

## <span id="page-10-1"></span>Mise à niveau de l'IG d'administration (BugID 6572246)

La version 4.0 de l'IG d'administration nécessite un conteneur Web prenant en charge les normes Java Servlet et JSP (Java Server Pages), contrairement aux versions antérieures. Suite à ce changement, Apache Tomcat 5.5 (ou version ultérieure) doit être installé sur le système. En conséquence, le script utconfig a été étendu de manière à demander l'emplacement d'une instance Tomcat existante.

Si vous procédez à une mise à niveau à partir d'une version antérieure du logiciel serveur Sun Ray (à l'aide d'un fichier « preserve », par exemple), vous devez exécuter utconfig -w une fois la mise à niveau terminée. La commande utconfig -w vous invitera à spécifier les paramètres de l'IG d'administration, dont l'emplacement de l'installation de Tomcat. L'IG d'administration sera ensuite lancée automatiquement.

## <span id="page-10-2"></span>IG d'auto-enregistrement (BugID 6533780 et 6538083)

Si vous saisissez un nom d'utilisateur et un mot de passe erronés, l'IG d'autoenregistrement ne vous laisse pas taper de texte.

La solution consiste à cliquer sur le bouton Quitter afin de relancer l'IG d'autoenregistrement.

Il peut arriver que l'utilisation de l'IG d'auto-enregistrement aboutisse à un core dump Java bien que l'enregistrement continue à fonctionner normalement et qu'aucun autre effet secondaire indésirable ne soit constaté. Toutefois, si coreadm est configuré de manière à attribuer un nom unique aux core dumps, contrôlez l'utilisation de l'espace disque.

## <span id="page-11-0"></span>SunMC (BugID 6507891)

Le module SunMC de Sun Ray ne détecte pas correctement le statut de l'IG d'administration et signale systématiquement qu'elle n'est pas exécutée, que cela soit vrai ou pas.

## <span id="page-11-1"></span>Zones Solaris 10

Sous Solaris 10, les zones permettent à plusieurs environnements de système d'exploitation virtuels de coexister dans une instance unique de Solaris. Ainsi, les processus peuvent être exécutés indépendamment de toute autre activité du système, pour une sécurité et un contrôle renforcés. SRSS 4,0 est uniquement pris en charge dans la zone globale.

**Remarque –** Si vous tentez d'installer SRSS 4.0 dans S10, les zones locales génèrent les messages d'erreur correspondants.

## <span id="page-11-2"></span>Problèmes liés à Solaris Trusted Extensions

## <span id="page-11-3"></span>Problèmes liés aux périphériques

*Son*

Retirez le bit setuid-0 sur le binaire utaudio.

# **chmod u-s /opt/SUNWut/bin/utaudio**

*Réglage du volume (BugID 6481380)*

L'applet de réglage du volume disponible sur le panneau ne fonctionne pas avec Trusted JDS.

Pour régler le volume, utilisez les trois touches pertinentes sur le clavier ou lancez l'IG des paramètres Sun Ray en appuyant sur les touches Maj+Props.

#### *Allocation de disques flash (BugID 6562880)*

L'allocation d'un disque flash avec le système de fichiers UFS ne fonctionne pas la seconde fois.

La solution consiste à enficher le périphérique à chaud.

#### *Tranches/partitions multiples (BugID 6535611)*

Le périphérique de stockage Sun Ray gère une seule tranche ou partition à des fins d'utilisation par la structure d'allocation de périphériques Trusted Extensions.

#### *Points de montage (BugID 6538004)*

Les points de montage des périphériques de stockage USB dotés de systèmes de fichiers HSFS/UFS/PCFS sont mal supprimés.

#### Problèmes liés à xscreensaver

Vérifiez que les liens suivants sont créés de sorte que xscreensaver puisse fonctionner correctement :

```
# ln -s /usr/openwin/bin/xscreensaver /usr/bin/xscreensaver
# ln -s /usr/openwin/bin/xscreensaver-command /usr/bin/xscreensaver-command
# ln -s /usr/openwin/bin/xscreensaver-demo /usr/bin/xscreensaver-demo
```
## IG de utsettings dans Trusted JDS

En mode de sortie audio et d'entrée audio, il est impossible d'activer ou de désactiver les cases à cocher par un clic de souris ; toutefois, les touches de navigation suivantes fonctionnent :

- Tabulation permet de passer à l'option suivante.
- Espace permet de sélectionner l'option.

# <span id="page-13-0"></span>Problèmes liés à l'installation, la configuration et la mise à niveau

## <span id="page-13-1"></span>Réinitialisation avant l'exécution des commandes utadm et utconfig

Dans SRSS 3.1 et les versions ultérieures, les services Sun Ray démarrent uniquement après la réinitialisation suivant l'installation. Par conséquent, une fois le logiciel serveur Sun Ray installé, réinitialisez-le avant d'exécuter utadm et utconfig.

## <span id="page-13-2"></span>Problèmes de clavier

#### <span id="page-13-3"></span>Touches Alt et méta

Les touches Alt et méta sont permutées lorsque XKB est activé.

## <span id="page-13-4"></span>Fonctions XKB sur une deuxième unité de bureau (BugID 6267227)

Les fonctions associées à XKB ne fonctionnent pas lorsqu'un utilisateur se connecte à une seconde unité de bureau sous le même ID utilisateur.

## <span id="page-13-5"></span>Répétition automatique (BugID 6244200)

Sous Solaris 10, lorsque XKB est activé, il est possible que la répétition automatique ne fonctionne pas correctement dans l'environnement CDE. Il est déconseillé d'utiliser conjointement XKB et le CDE.

## <span id="page-14-0"></span>Problèmes liés au mode Kiosque

### <span id="page-14-1"></span>Définition correcte du type de l'application Kiosque (BugID 6533804)

Certains types de session en mode Kiosque permettent de lancer des applications supplémentaires. Au sein de l'IG d'administration, vous pouvez spécifier une nouvelle application Kiosque soit en indiquant un chemin d'accès à un exécutable soit en spécifiant un chemin d'accès à un descripteur d'application (fichier répertoriant les diverses propriétés de l'application).

Pour l'instant, l'IG d'administration ne peut pas déterminer automatiquement le type (exécutable/descripteur). C'est pourquoi vous devez spécifier correctement le type dans l'IG d'administration lors de l'ajout d'une nouvelle application.

Si vous spécifiez un type incorrect, la session Kiosque ne démarre pas correctement et les unités de bureau concernées se bloquent, générant souvent une erreur de type 26D.

Le cas échéant, si vous rencontrez une erreur de ce type, la solution consiste à vérifier les types spécifiés dans l'IG d'administration et à corriger les paramètres.

#### <span id="page-14-2"></span>Blocage de sessions possible après la migration des données CAM

Les procédures de conservation des configurations CAM existantes et de migration vers le mode Kiosque sont documentées aux chapitres 4 et 7 du Guide d'installation et de configuration du logiciel serveur Sun Ray 4.0. Cependant, une fois les procédures documentées, à l'aide de utconfig -k et utcammigrate -u, vous observerez que des sessions qui devraient être en mode Kiosque d'après la stratégie semblent se bloquer et affichent un écran noir.

Pour récupérer de ce type de condition, mettez fin à ces sessions. Afin de vous assurer que toutes les sessions concernées sont terminées, procédez à un redémarrage à froid du groupe de serveurs Sun Ray.

## <span id="page-15-0"></span>Désactivation de la stratégie Kiosque suite à la déconfiguration du mode Kiosque

Si le mode Kiosque est activé pour les sessions avec/sans carte à puce, la désactivation du mode Kiosque (à l'aide de utconfig -u -k) entraîne celle de la stratégie associée.

Ce comportement peut surprendre dans un groupe de basculement, où la stratégie Kiosque est désactivée pour le groupe entier quand le mode Kiosque est déconfiguré sur un serveur du groupe.

Avant de déconfigurer le mode Kiosque sur un hôte faisant partie d'un groupe de basculement, désactivez la stratégie Kiosque et procédez à un redémarrage à froid du groupe de serveurs.

Pour effectuer des tâches de maintenance sur les comptes utilisateur Kiosque sans déconfigurer entièrement le mode Kiosque, utilisez l'outil /opt/SUNWkio/bin/kioskuseradm au lieu de utconfig.

# <span id="page-15-1"></span>Xinerama

La fonction Xinerama n'est pas prise en charge par Trusted Extensions.

## Problèmes de stockage

<span id="page-15-2"></span>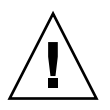

**Attention –** La non-exécution d'utdiskadm -r avant le débranchement des périphériques de stockage entraînera des pertes de données. Assurez-vous que les utilisateurs exécutent utdiskadm -r avant de débrancher un périphérique de stockage.

% **/opt/SUNWut/bin/utdiskadm -r nom\_périphérique**

## <span id="page-16-0"></span>Problèmes de localisation

### <span id="page-16-1"></span>Version portugaise

Pour activer la version portugaise, exécutez la commande pkgadd, laquelle permet d'installer les packages suivants :

```
# pkgadd -d . SUNWputes 
# pkgadd -d . SUNWputo
```
## <span id="page-16-2"></span>Message d'accueil de connexion NCSM (BugID 6561238)

Si la stratégie NSCM est activée, le message de bienvenue ne s'affiche pas correctement dans toutes les langues des environnements linguistiques UTF-8 (*fr*, *de*, *es*, *pt\_BR* et *it*). Les messages *Nom de l'utilisateur* et *Mot de passe* peuvent ne pas s'afficher ou peuvent être tronqués, car la longueur du message varie d'une langue à l'autre.